# Cheatography

# Zend Tool Cheat Sheet by Richard Holloway (richardjh) via cheatography.com/478/cs/326/

#### **Usage**

zf [--global-opts] action-name [--action-opts] providername [--provider-opts] [provider parameters ...]

Note: You may use "?" in any place of the above usage string to ask for more specific help information.

Example: "zf ? version" will list all available actions for the version provider.

#### **Version**

zf show version mode[=mini] name-included[=1]

Note: There are specialties, use zf show version.? to get specific help on them.

#### **Config**

zf create config

zf show config

zf enable config

zf disable config

Note: There are specialties, use zf enable config.? to get specific help on them.

Note: There are specialties, use zf disable config.? to get specific help on them.

#### **ProjectProvider**

zf create project-provider name actions

### **Cheatographer**

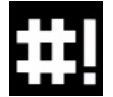

**Richard Holloway** (richardjh) cheatography.com/richardjh/ richardjh.org

## **Phpinfo**

zf show phpinfo

#### **Manifest**

zf show manifest

### **Profile**

zf show profile

#### **Project**

#### zf show project

Note: There are specialties, use zf show project.? to

#### **Application**

zf change application.class-name-prefix class-name-p refix

#### **Model**

zf create model name module

zf create view controller-name action-name-or-simple-

and was last updated on 25th March, 2012.

### **Controller**

zf create controller name index-action-included[=1] module

### **Action**

zf create action name controller-name[=Index] view-i ncluded[=1] module

#### **DbAdapter**

zf configure db-adapter dsn section-name[=prod uction]

#### **DbTable**

zf create db-table name actual-table-name module force-overwrite

Note: There are specialties, use zf create db-table.? to get specific help on them.

### **Form**

zf enable form module

zf create form name module

#### **Layout**

zf enable layout

zf disable layout

### **Module**

zf create module name

#### **Sponsor**

**FeedbackFair**, increase your conversion rate today! Try it free! http://www.FeedbackFair.com

zf create project path name-of-profile file-of-profile

get specific help on them.

**View**

name

This cheat sheet was published on 25th March, 2012